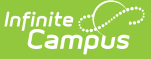

# **Rhode Island Section Student Detail**

Last Modified on 03/11/2024 8:47 am CDT

Add data to the Section [Student](http://kb.infinitecampus.com/#add-data-to-the-section-student-detail) Detail | Section Student Detail State [Reporting](http://kb.infinitecampus.com/#section-student-detail-state-reporting-fields) Fields

**Classic View:** Scheduling > Courses > Sections > Section Student Detail

**Search Terms:** Section Student Detail

The Section Student Detail tool allows districts to collect section data on a student-by-student basis that is unrelated to scheduling.

See the core Section [Student](http://kb.infinitecampus.com/help/section-student-detail) Detail article for information on necessary tool rights, available Ad hoc fields, and guidance on adding and extracting Section Student Detail records.

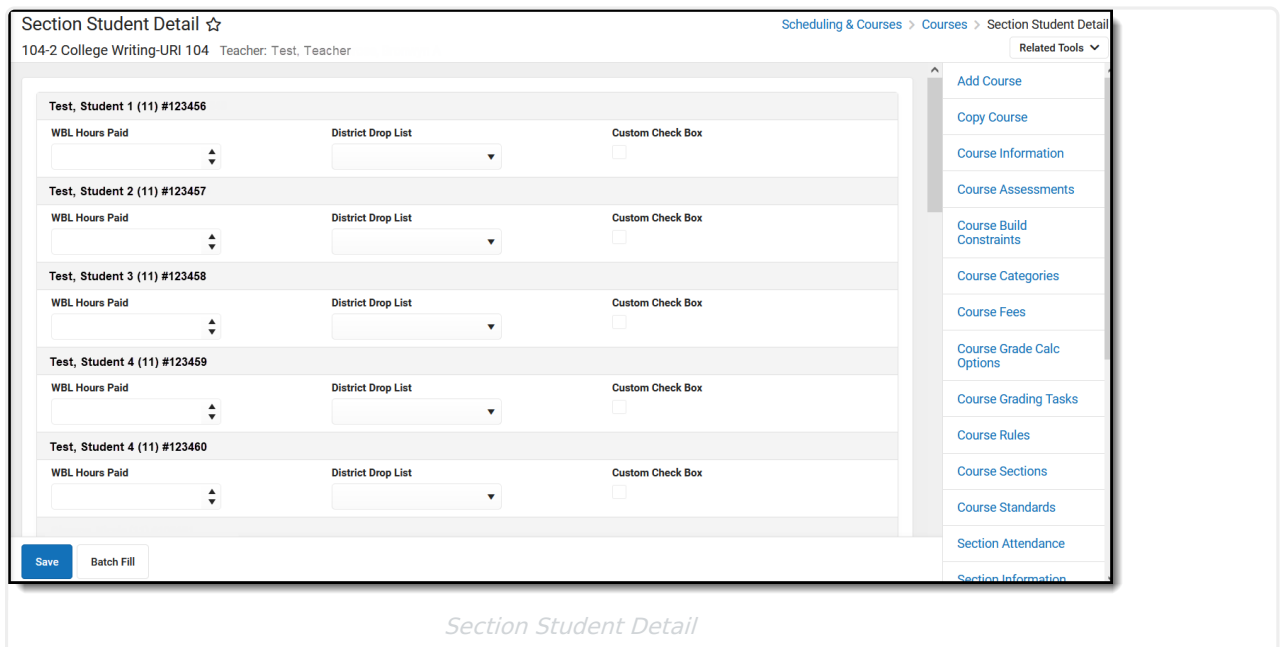

## **Add data to the Section Student Detail**

To add a new Section Student Detail record for students, click **New**. The Section Student Detail side panel opens. Select the appropriate students, add the Start and End Dates, then select the Career Readiness option for the selected students.

Add a record for ALL students in the section who do not already have a record by using the **Batch Fill** option.

Overlapping records are not allowed.

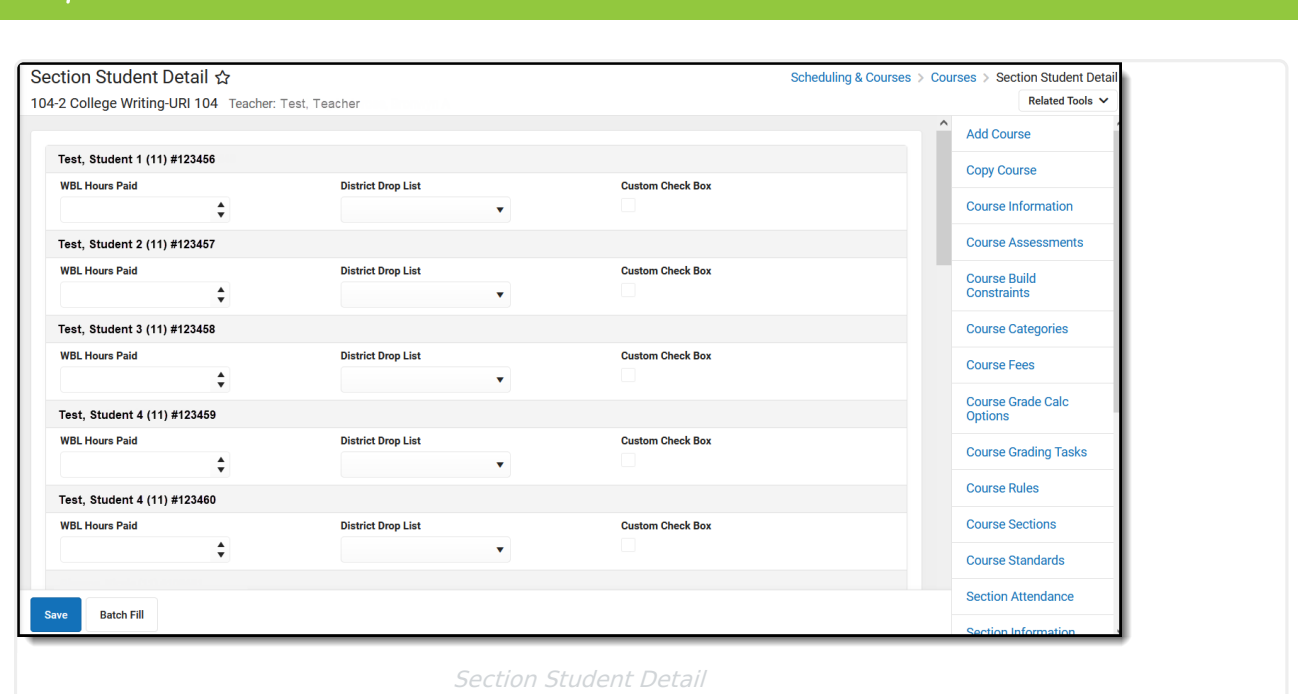

## **Section Student Detail State Reporting Fields**

WBL [Hours](http://kb.infinitecampus.com/#wbl-hours) | WBL [Hours](http://kb.infinitecampus.com/#wbl-hours-paid) Paid | WBL [Partner](http://kb.infinitecampus.com/#wbl-partner) | WBL [Sector](http://kb.infinitecampus.com/#wbl-sector) | WBL [Setting](http://kb.infinitecampus.com/#wbl-setting) | WBL [Type](http://kb.infinitecampus.com/#wbl-type)

### **WBL Hours**

Indicates the number of hours included in course for Work Base Learning (WBL).

▶ Click here to expand...

#### **WBL Hours Paid**

Indicates the number of WBL Hours for which the student Is paid.

▶ Click here to expand...

#### **WBL Partner**

Indicates the industry partner where the Work Base Learning (WBL) takes place.

Click here to expand...

## **WBL Sector**

Indicates the industry sector for the Work Based Learning (WBL).

▶ Click here to expand...

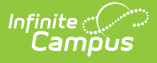

### **WBL Setting**

Indicates the setting of the Work Based Learning.

- 01 Class Section
- $\bullet$  02 Club
- 03 Other
- Click here to expand...

## **WBL Type**

Indicates the type of Work Based Learning that is done.

- APP Apprenticeship
- INT Internship
- IP Industry Project
- SBE School Based Enterprise
- SL Service Learning
- Click here to expand...